# **Persistent URLs**

# **What are persistent URLs (links)?**

A persistent URL (or persistent link) is a web address that generally does not change over time. Persistent links are often used to link to articles, search results, or e-book chapters in the online librar[y databases](http://www.nvcc.edu/library/databases.htm).

# **Why do we need persistent links?**

Creating persistent links for articles ensures that the link will work when you or your students try to use it later.

When you do a search in a database, the database creates a link to the article on the fly. This means that the link for that article could change every time you try to access it. You can imagine the frustration students feel when they're given a link and told to read the corresponding article before the next class, only to find that the link is broken.

# **What can I do with them?**

Depending on the catalog or database, you can create links to:

- listings for books, e-books, or DVDs owned by NOVA libraries
- individual articles
- all available contents of a journal
- search results
- specific chapters/sections in e-books

You can then add the links to:

- Email
- Blackboard
- Web pages
- Your Internet Favorites (bookmarks) list

Once the link is created, simply click on it or paste it into your browser to read the article. If you are on campus, the link should automatically open the designated article, results list, or chapter. If you are off campus, you must first log in using you[r myNOVA userID and password](http://www.nvcc.edu/library/proxy.htm). Those who are not members of the NOVA community will not be able to access the information from off-campus.

### **How do I create them?**

The instructions vary depending on the database you're using (Note: not all databases support the use of persistent links). They key is to find the persistent link for the information you want, then combine it with a formula that will enable you to access it from off-campus.

### [EBSCO Databases](http://www.nvcc.edu/library/databases.htm)

Persistent links in EBSCO databases are called "**Permalinks**".

Steps:

1) After you do a search and have a list of results, click on the **title of the article** you want (NOT the links underneath for PDF or HTML Full Text).

2) Select **Permalink** from the **Tools bar** on the right.

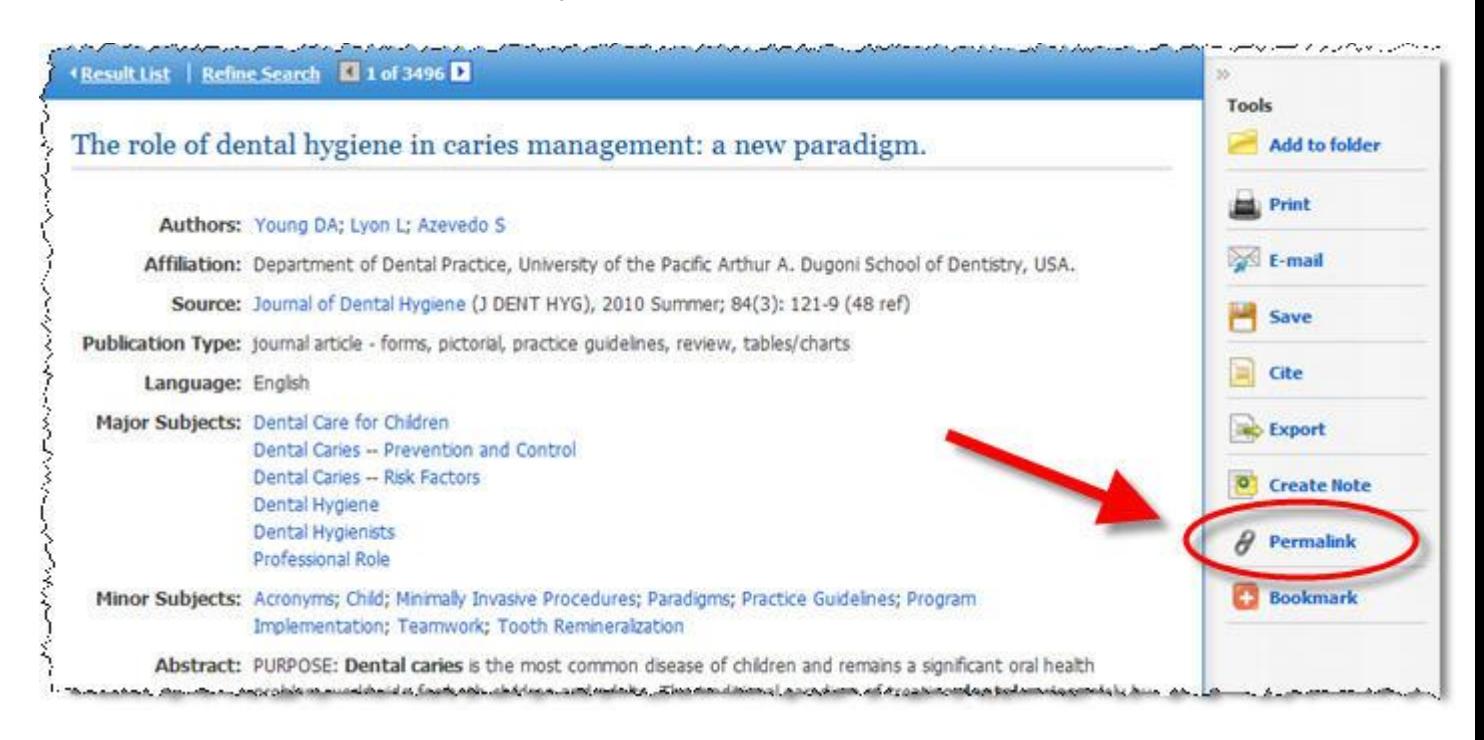

3) A small box containing the URL pops out. The URL contains everything you need to access the article from on or off campus. Highlight and copy the URL (it's usually very long- be sure to get the entire thing), and paste in desired location.

4) The link is long, so you may want to plug it into a site like Bitly [\(http://bitly.com/\)](http://bitly.com/) or<http://tinyurl.com/>

which will convert the link into a smaller one that is easier to work with. The links never expire.

Courtesy of NOVA Medical Education Campus Library.

08/25/11